Application de connexion 29LOGGIN - https://www.29a.ca/

# Guide d'utilisation du logiciel 29LOGGIN

29a Inc. Entreprise de développement de logiciels et cybersécurité

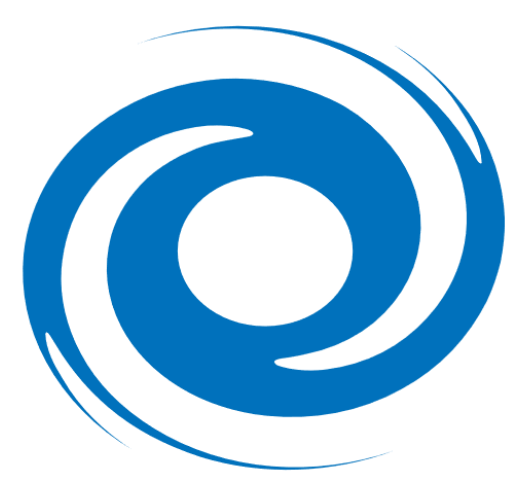

# Table des matières

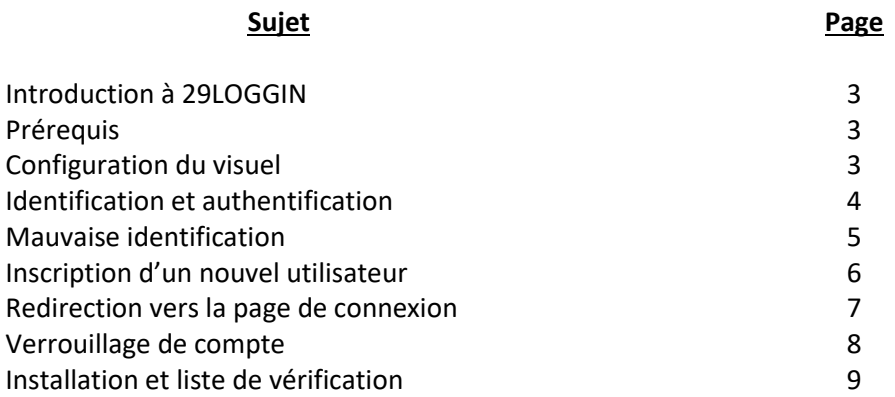

L'application 29LOGGIN est une application web permettant de s'identifier et de s'authentifier auprès d'un serveur web. L'utilisateur entre ses informations de connexion afin de pouvoir accéder au contenu désiré.

#### Prérequis :

- Serveur PHP version PHP/7.3.21 ou plus récent sur un système d'exploitation x64
- MySQL 5.7.31 ou plus récent
- Un certificat SSL ou TLS valide

#### Configuration du visuel :

29LOGGIN est une application qui peut être modifiée et configuré selon votre convenance. Les couleurs peuvent être modifiées et un logo d'entreprise peut être ajouté sur toutes les pages de l'application. Le visuel de l'application utilise les technologies suivantes :

- HTML 5
- CSS 3
- PHP/7.3.21 exécuté sur un système d'exploitation x64
- Les champs sont limités à une longueur de 50 caractères au maximum

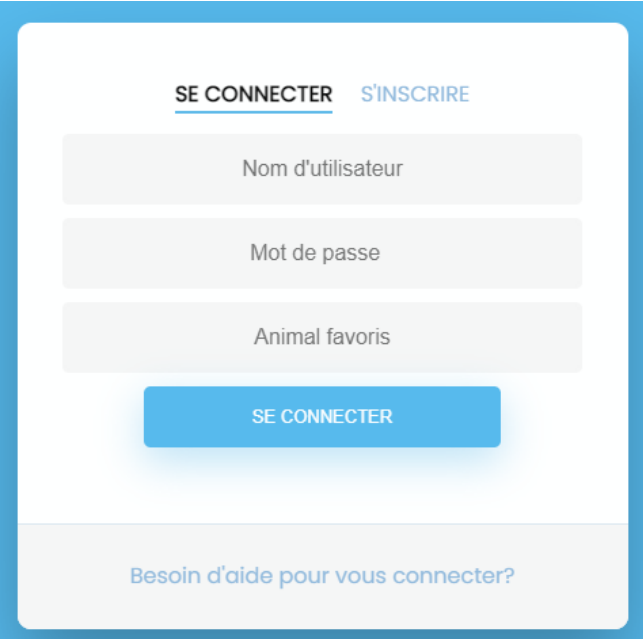

## Installation de la base de données

Le projet contient le script d'installation de la base de données. Le fichier est dans le répertoire SQL et il se nomme *SQLTables.sql*.

Il est nécessaire d'installer la base de données avant d'utiliser l'application.

#### Identification et authentification

Insérer vos informations de connexion dans les champs et appuyer sur 'SE CONNECTER' pour vous connecter à l'application. **Lorsqu'un utilisateur est authentifié et inactif pendant plus de 20 minutes, le système déconnecte automatiquement l'utilisateur.**

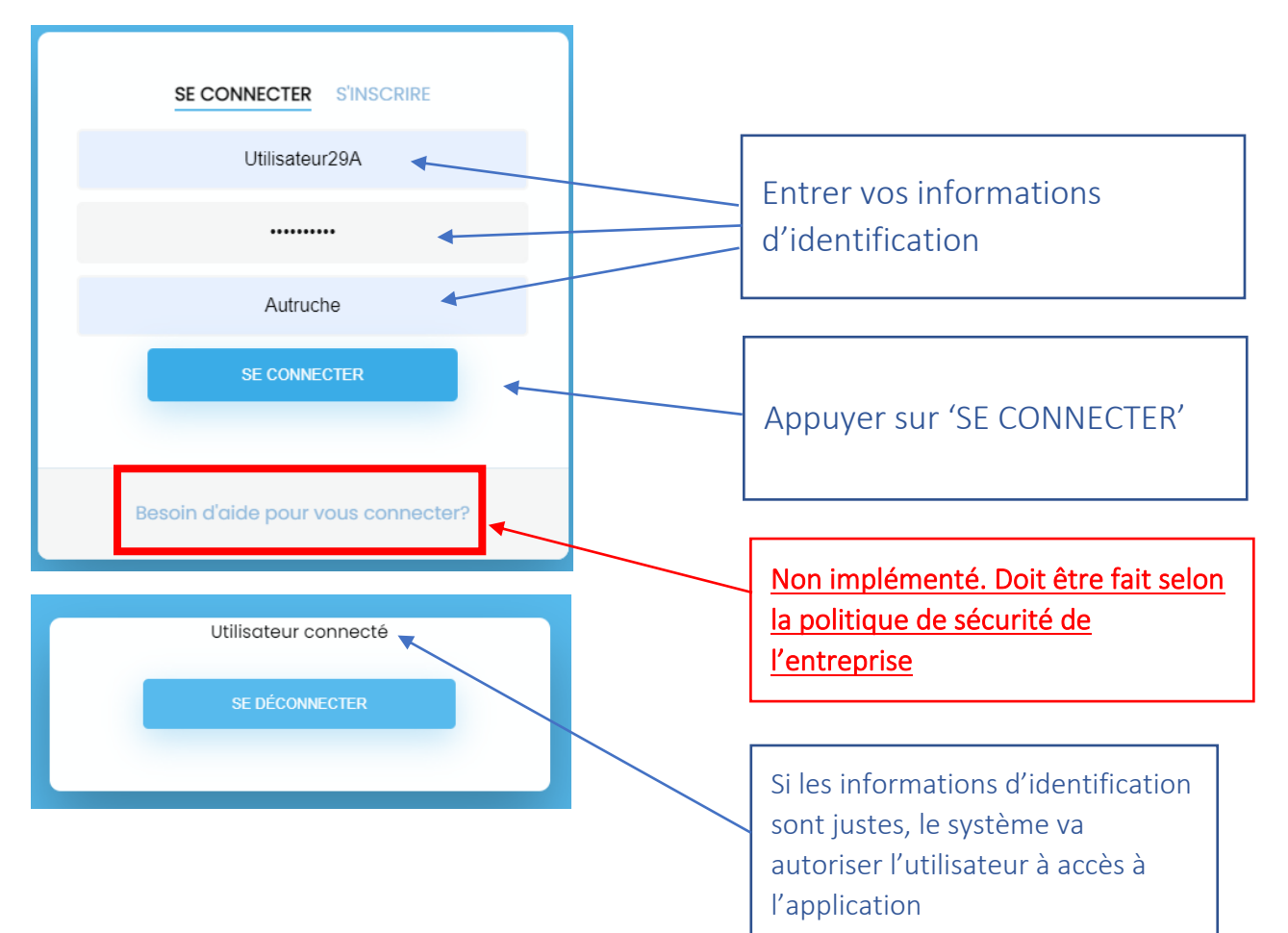

### Identification erronée

Dans le cas d'une mauvaise identification/authentification, le système informe l'utilisateur que la combinaison du nom d'utilisateur et du mot de passe est invalide. Le système ne donne aucune information reliée à la mauvaise combinaison. Ainsi, l'usager pourra effectuer deux autres tentatives de connexion.

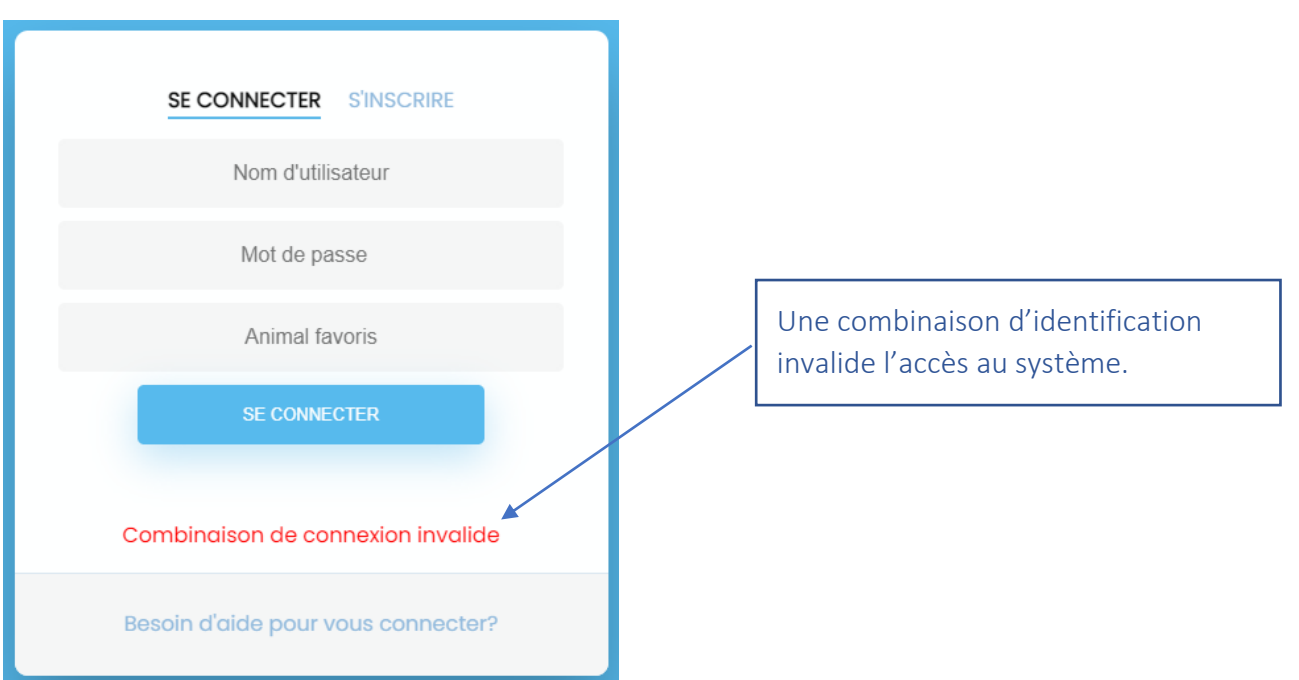

# Verrouillage de compte

Après trois (3) tentatives de connexion infructueuses, le système verrouille le compte de l'utilisateur. Ainsi, il ne sera plus possible pour l'utilisateur de se connecter tant qu'un administrateur n'aura pas déverrouillé le compte.

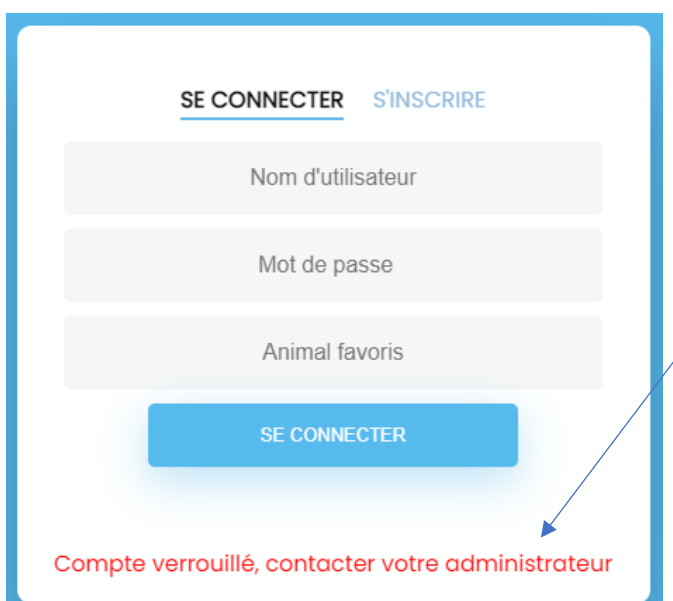

Compte verrouillé après trois (3) tentatives sans succès.

# Inscription d'un nouvel utilisateur

Un nouvel utilisateur peut s'inscrire dans le système. Il doit compléter le formulaire en y entrant les informations obligatoires suivantes :

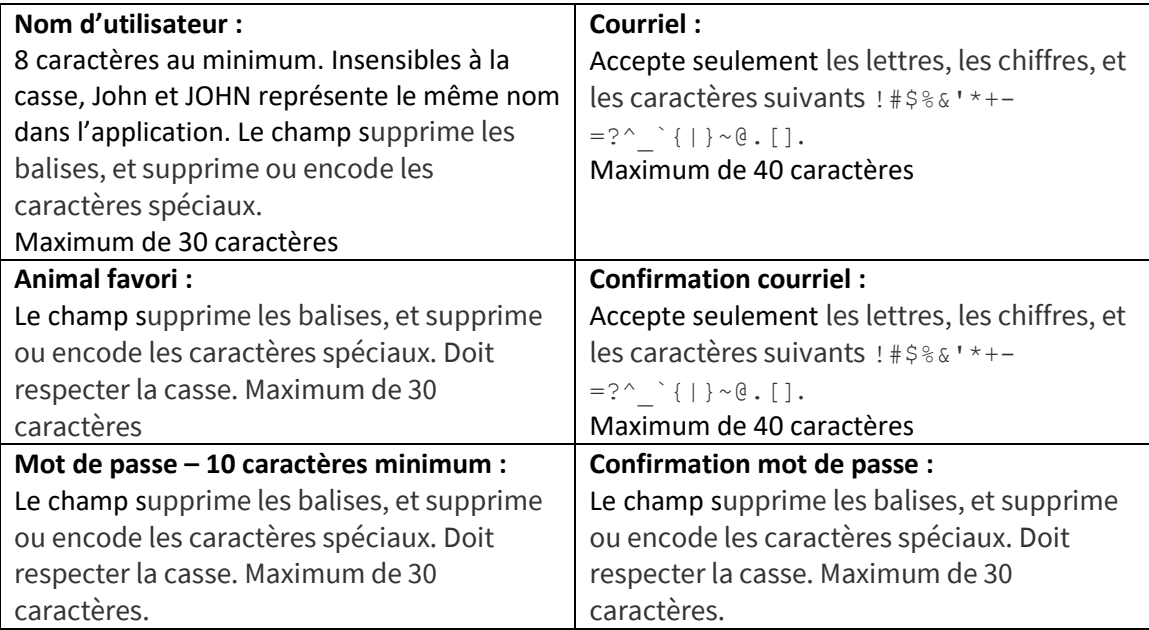

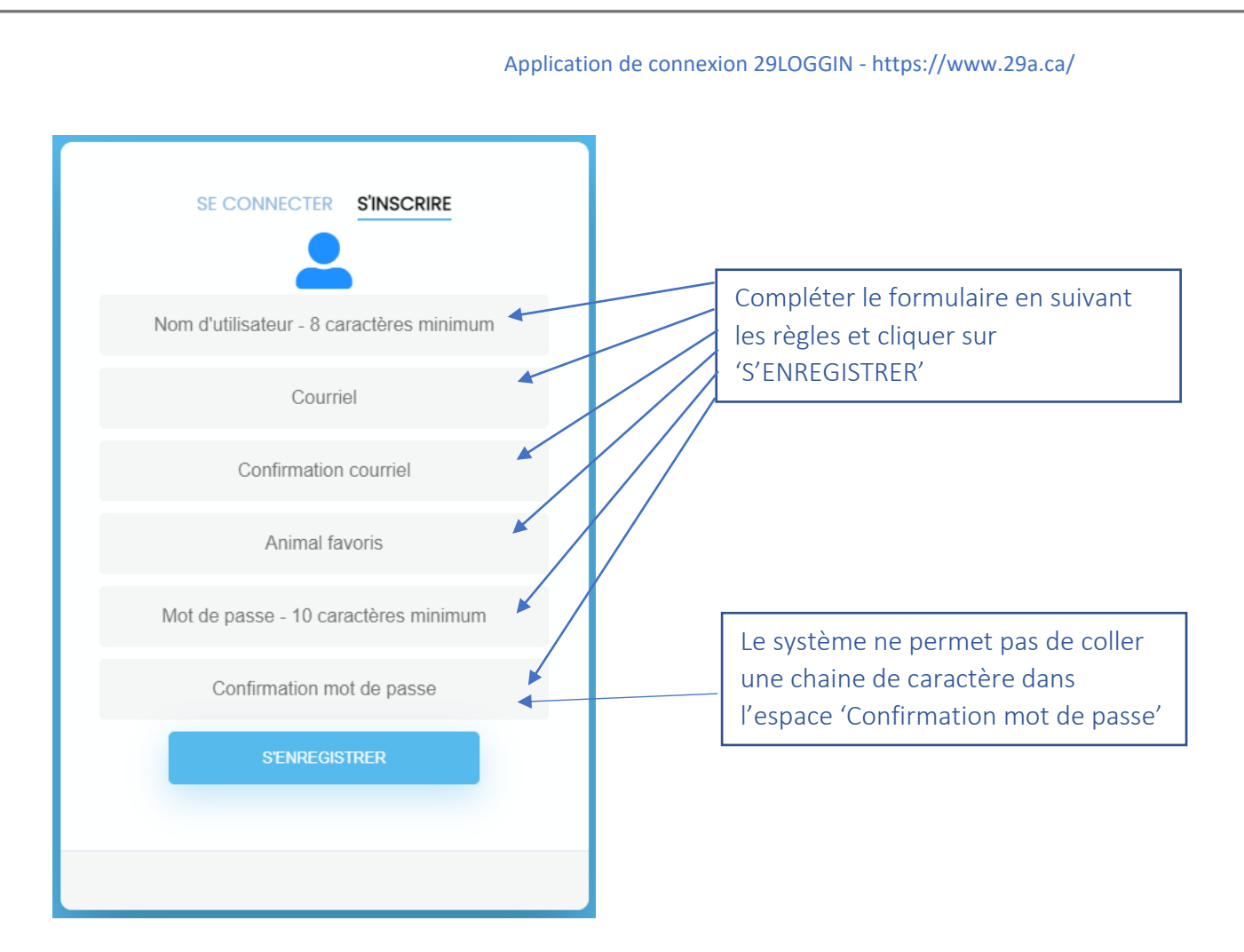

#### Redirection vers la page d'identification

Lorsqu'un utilisateur s'inscrit correctement via le formulaire, le système informe l'utilisateur et sera redirigé vers la page de connexion.

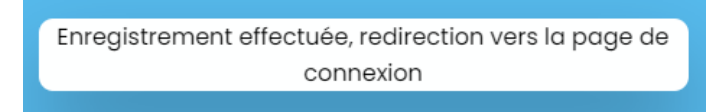

# Verrouillage de compte

Après trois (3) tentatives de connexion infructueuses, le système verrouille le compte de l'utilisateur. Ainsi, il ne sera plus possible pour l'utilisateur de se connecter tant qu'un administrateur n'aura pas déverrouillé le compte.

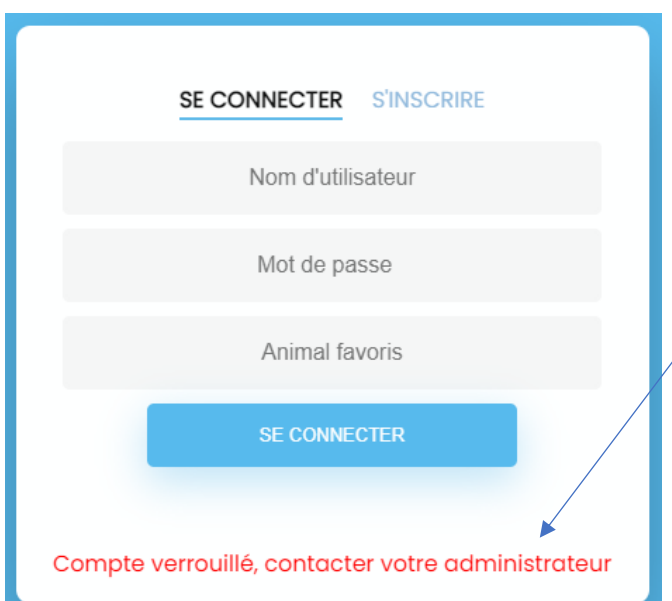

Compte verrouillé après trois (3) tentatives sans succès.

#### Section administrateur

**Il est important de changer le mot de passe de l'administrateur avant de permettre aux usagers réguliers d'utiliser l'application**. Pour ce faire, connectez-vous en tant qu'administrateur à l'adresse suivante :<https://votredomaine/Login-1/admin.php>

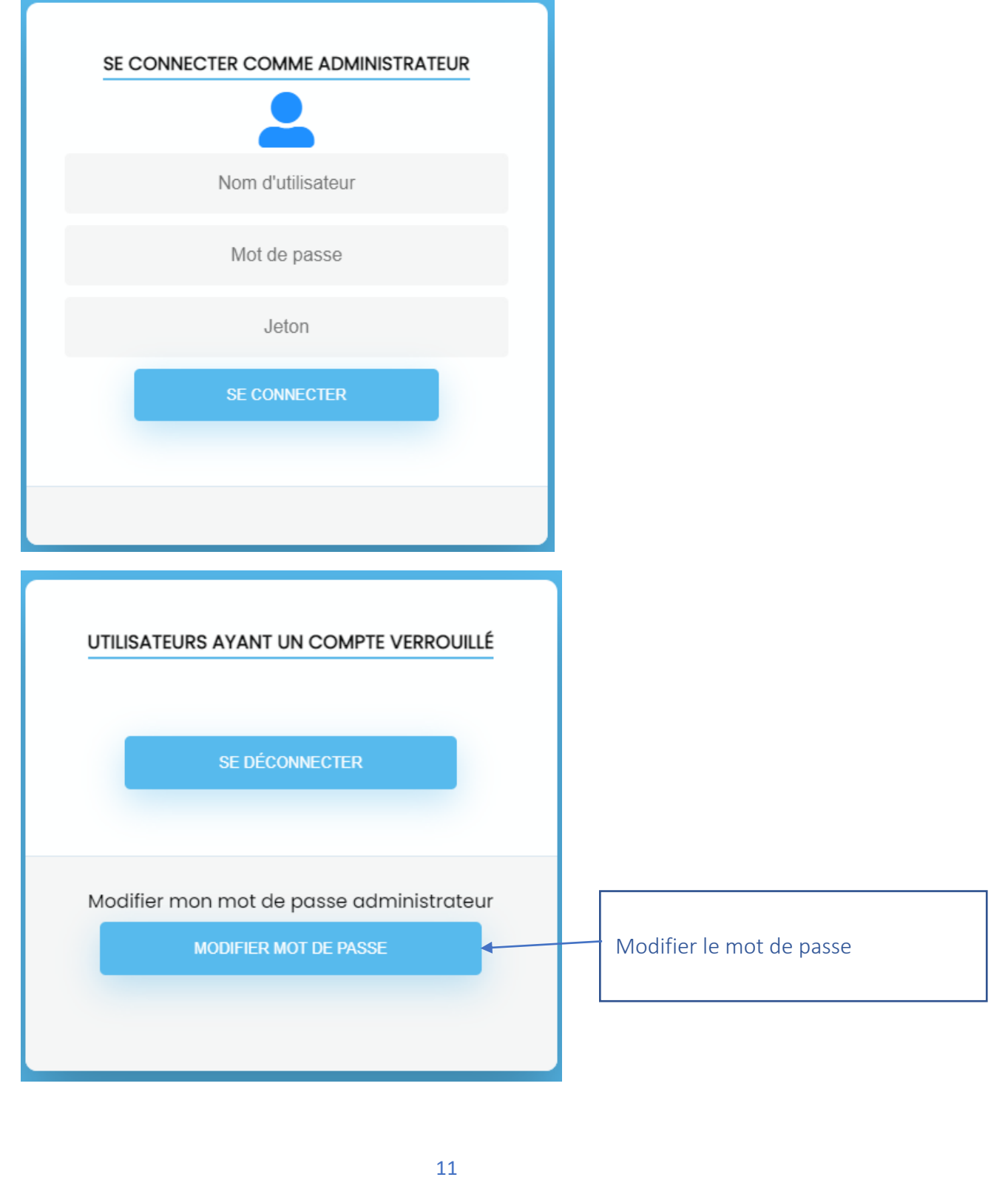

Pour que le changement de mot de passe fonctionne, l'usager doit ajouter un nouveau mot de passe et un nouveau jeton.

![](_page_11_Picture_71.jpeg)

![](_page_11_Figure_3.jpeg)

La section Administrateur permet également de réactiver les comptes qui ont été verrouillés.

Notes : Par défaut, le système fournit un seul administrateur. Si le propriétaire désire ajouter des administrateurs, il doit le faire directement dans la base de données avec la requête prévue à cet effet.

![](_page_12_Picture_53.jpeg)

#### Installation de 29LOGGIN

Liste de point important à vérifier AVANT le lancement en production :

- L'application doit être installée sur un serveur web exécutant *PHP 7.3.21* ou plus récent.
- La base de données MySQL 5.7.31 ou plus récent.
- Votre serveur doit avoir un certificat SSL ou TLS permettant la sécurité entre les échanges de données.
- Le répertoire Navigation contient le fichier *php navigation.php*. Les url dans ce fichier devront être modifiées pour qu'elles soient tous https.
- Le fichier *AdministratorPassword.txt* contient le mot de passe administrateur. Ce fichier devra être retiré de la structure du serveur avant l'installation.
- Le répertoire SQL du projet doit être retiré du serveur web. Ce répertoire contient le script d'installation des tables ainsi que l'ajout de l'administrateur. Ils doivent absolument être retiré avant le lancement.
- Des fichiers tels que RequestToDB.php, DataBaseConnectionManager.php doivent être déposés EN DEHORS de la racine du projet. **Les chemins d'accès devront être ajustés.**
- L'expiration de la session a été configuré à 20 minutes. Ajustez la configuration de l'expiration selon votre convenance.
- Changer le mot de passe de l'administrateur

Pour tout problème d'installation ou demande de support. Écrivez à : support@29a.ca

### TOUS DROITS RÉSERVÉS À 29A Inc. – 2021

https://www.29a.ca/